## **ST MARY'S LIBRARY INSTRUCTIONS**

If your child logs onto a computer at home using Google Chrome they will need to go to the top right hand corner of the screen to the app launcher (nine dots). Here, students can access our Oliver library system.

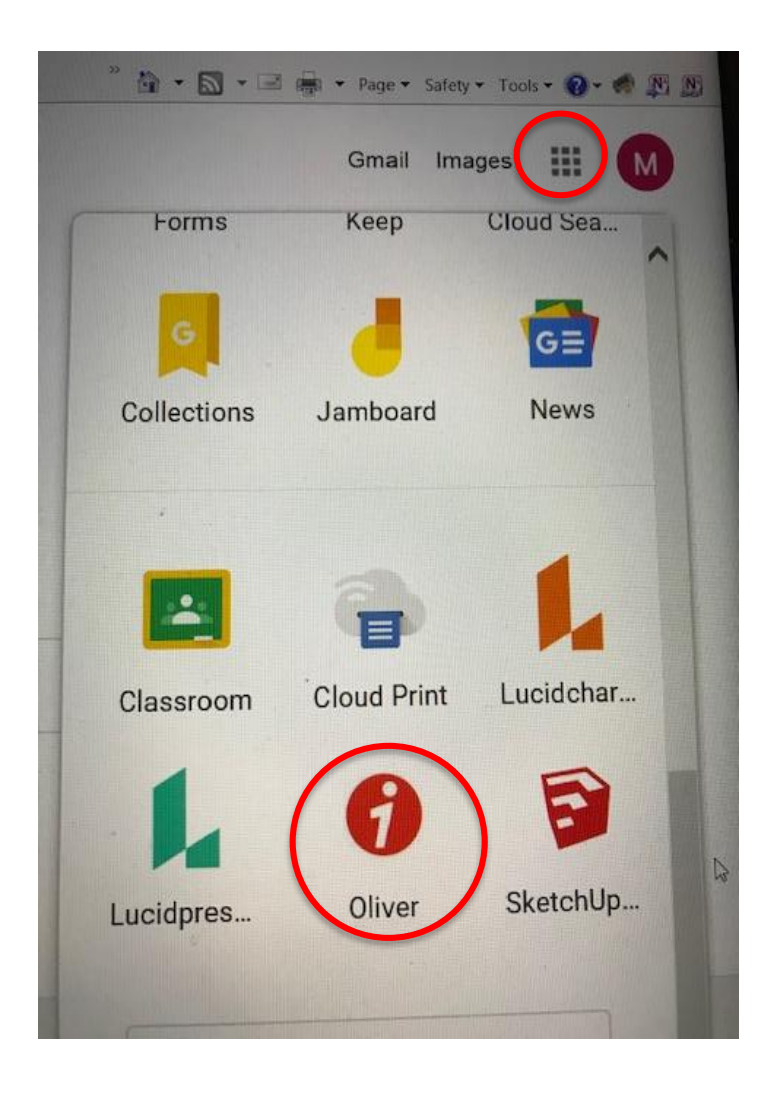

If for some reason you are unable to access Oliver through the app launcher, please follow the instructions below.

Web address: https://library.arm.catholic.edu.au/oliver/home/news

\*A page with a red circle with an **i** inside should come up. Scroll down to find St Mary's's school, Armidale. Click GO DO NOT click GO if Armidale CSO Virtual Library is in the bar. You MUST scroll down to our school.

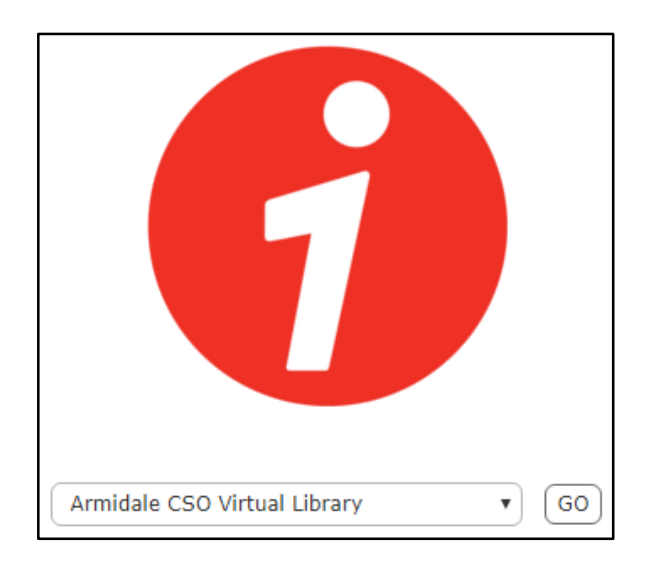

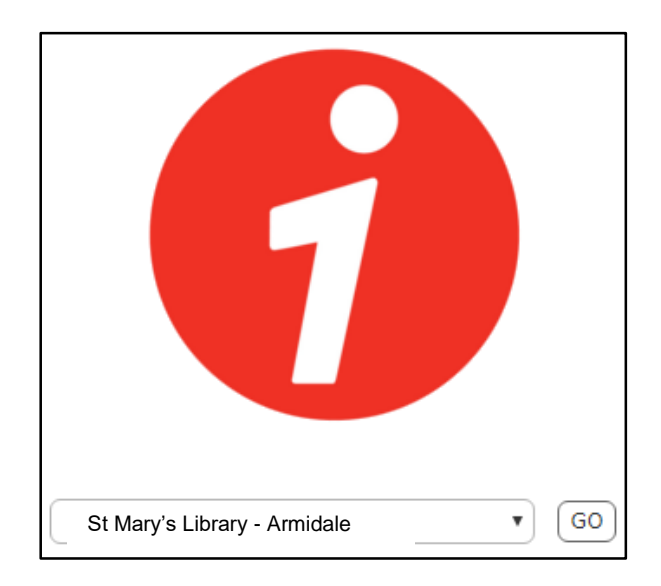

Login – Blue square on top right.

To access ebooks from here:

 click on Advanced search, scroll down to box with types, find ebooks, click and browse.

OR

 Go to News in top bar. Click on sora. From News you can also access World Book online.

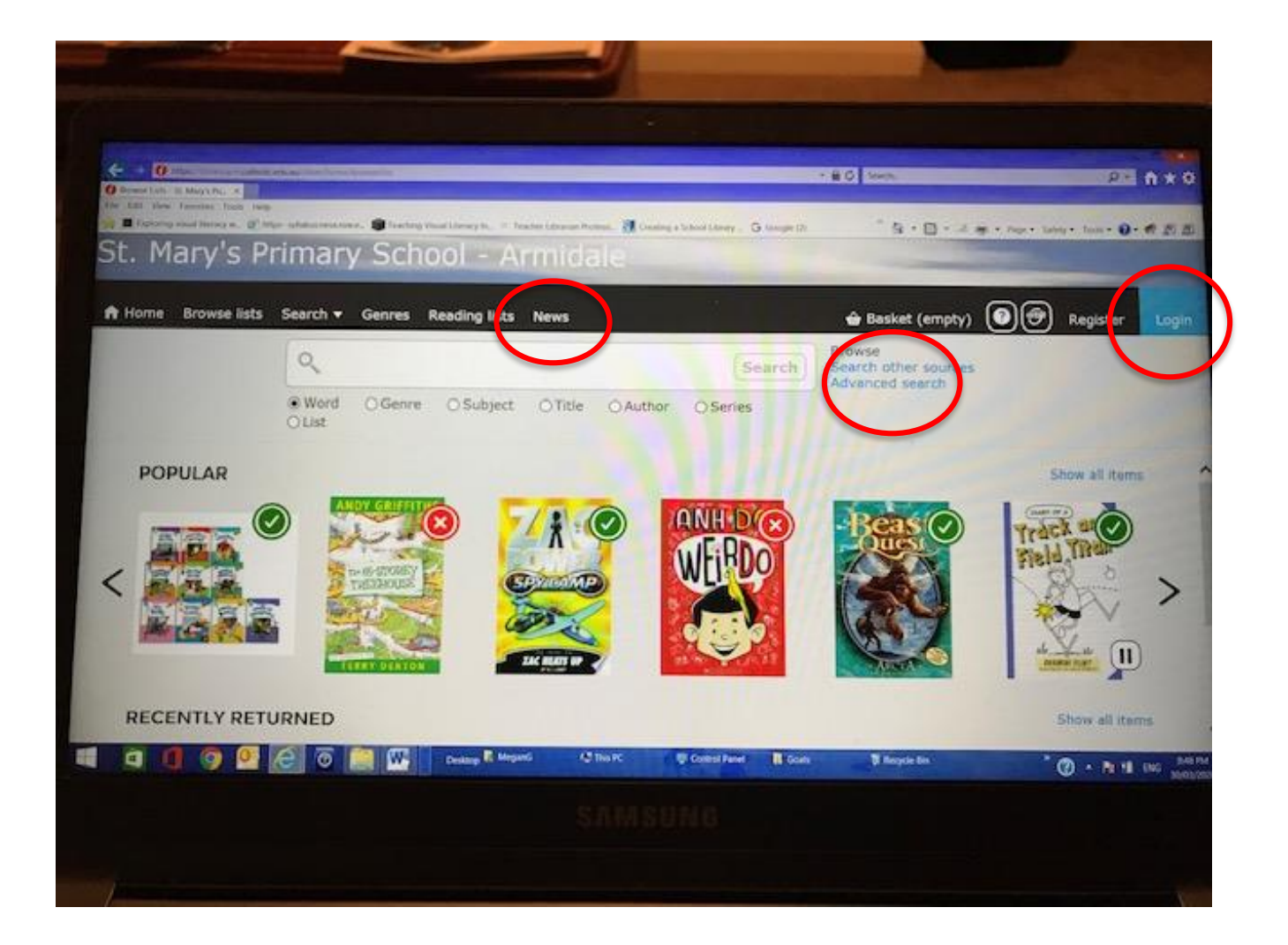